# Instagram for churches: Next steps Church of England Digital Team

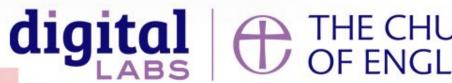

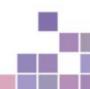

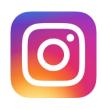

# Why Instagram for your church?

- 1 billion active monthly users
- © Compared to Facebook, Instagram is a platform of younger users
- 51% female, 49% male audience
- 4 in 10 will use social media to research a brand
- Instagram users are highly engaged, making it an opportunity for churches to reach new people

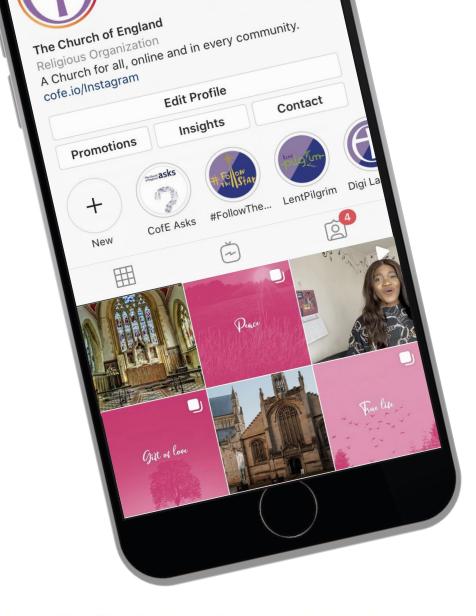

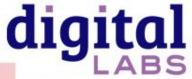

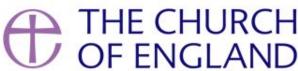

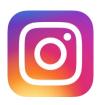

## Refining your strategy

- Expanding your bio
- Creating content that engages your audience
- How to interpret your insights
- Using hashtags

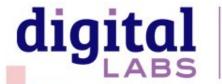

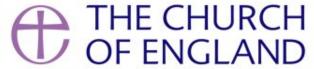

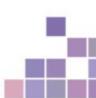

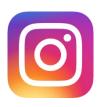

#### Expanding your bio

- Your bio speaks to those who are part of your church community,
   and those who are discovering you for the first time
- Create story highlights and treat them like your website menu
- Upgrade your account to Business profile for more features
- Use your Link in bio strategically

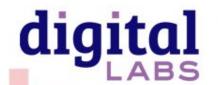

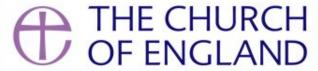

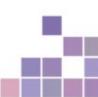

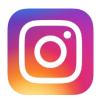

#### **Examples**

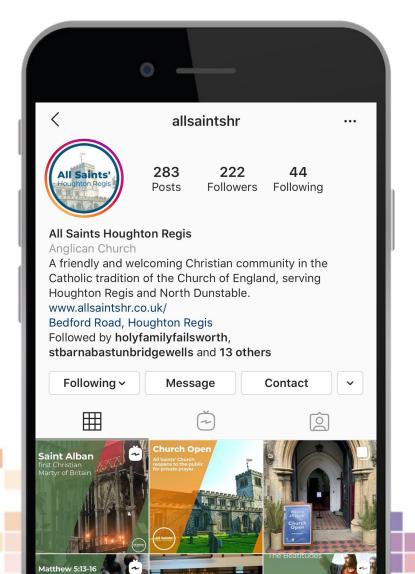

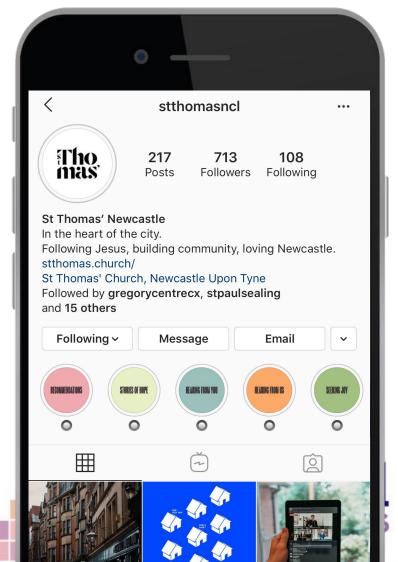

#### Inspiration from other churches:

https://www.instagram.com/sbenetfink/?hl=en

https://www.instagram.com/allsaintshr/?hl=en

https://www.instagram.com/gasstreetchurch/?hl=en

https://www.instagram.com/stthomasncl/?hl=en

https://www.instagram.com/stnchurch/?hl=en

https://www.instagram.com/thebelfrey/?hl=en

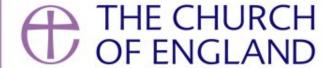

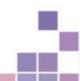

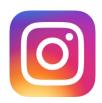

# Content that engages your audience

- Learn to speak to your different audiences
- Consider who they are, what questions they may be asking, and the challenges they may be facing

#### **Practical:**

- Use Instagram Stories to build engagement and get to know your audience
- Be a sociable presence on Instagram
- Write captions that invite engagement
- Use Insights to interpret the data into your strategy

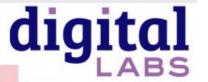

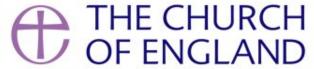

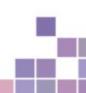

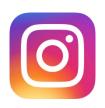

# Turn your profile into a **business profile** to see Instagram Insights

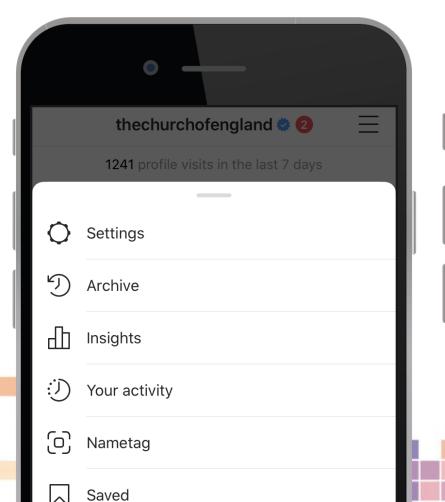

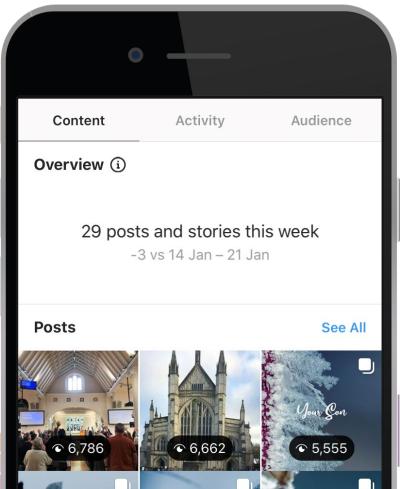

**Go to** > profile > edit profile > Switch to professional account/ creator account/ business account

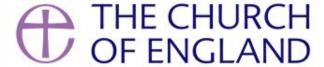

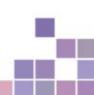

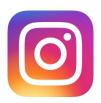

#### Interpreting your insights

- Why should you look at your insights?
- The insights dashboard only shows the last week for reach, engagement and followers.
- Check the individual posts for their reach and engagements
- Take a look at your audience Gender, times online, location
- Evaluate which posts resonate with your audience

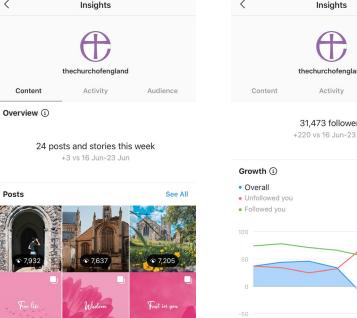

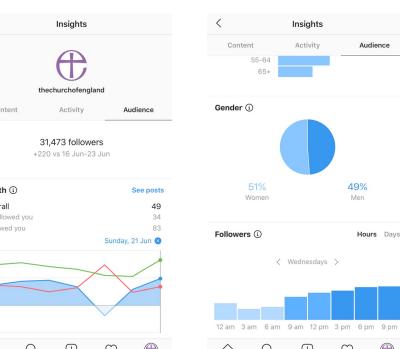

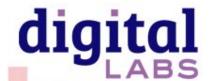

 $\Diamond$ 

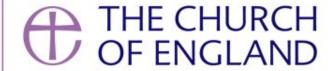

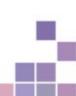

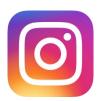

#### Interpreting your insights

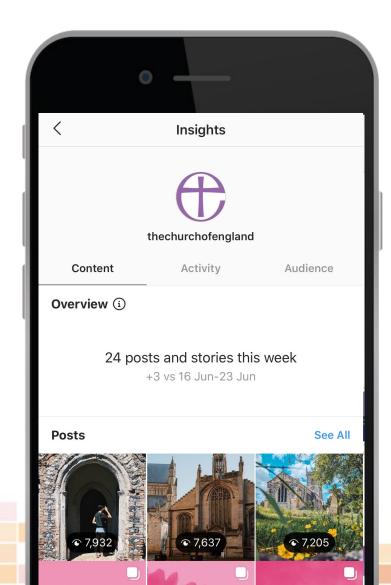

#### **Practical:**

- What posts have received the most engagement?
- What posts have received the least engagement?
- What can you learn from this and apply going forward?

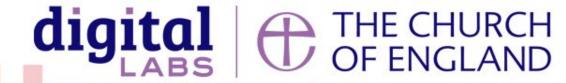

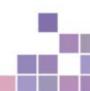

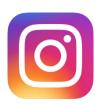

## How to use hashtags on Instagram

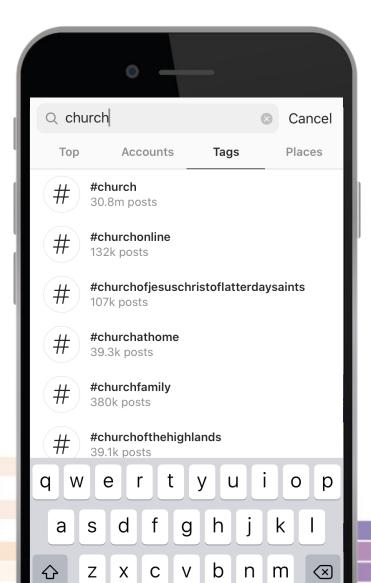

#### What are hashtags?

- Hashtags are ways to group topics and are searchable
- Use the # symbol, followed by one word or more i.e. #BibleVerse
- Include at the end of your caption
- Instagram allows up to 30 per post
- Use the search to find out how often these hashtags are used and avoid hashtags that are in the millions!

#### Three different types of hashtags to use

- Location based
- 2. Topic based
- 3. Trending (popular)

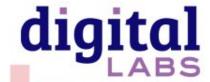

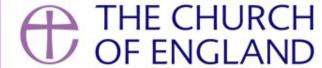

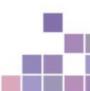

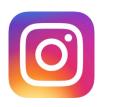

#### In summary

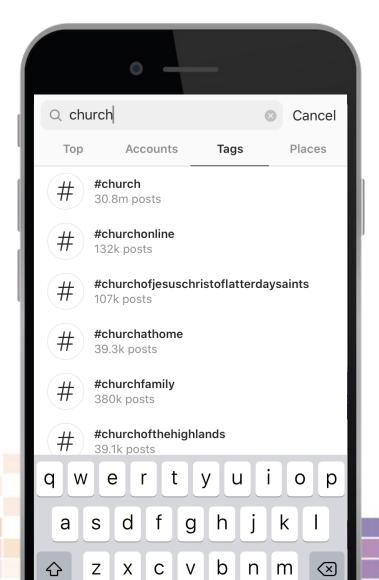

#### Refining your strategy takes into account

- Your audience
- Your purpose
- Insights and data

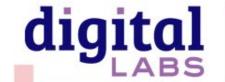

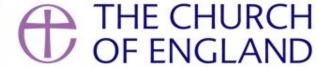

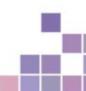

# Useful tools - Photography and design

www.canva.com

www.spark.adobe.com

www.unsplash.com

www.pixabay.com

www.pexels.com

www.freepik.com

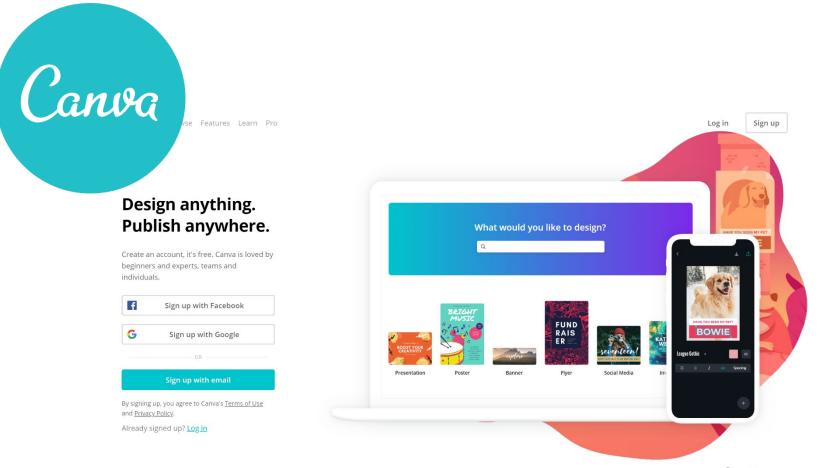

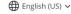

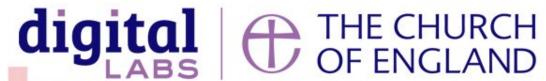

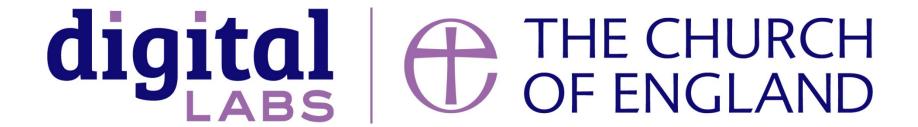

Blogs Webinars Newsletter Conference

\_\_\_\_\_

Discover the free resources for churches

Churchofengland.org/DigitalLabs